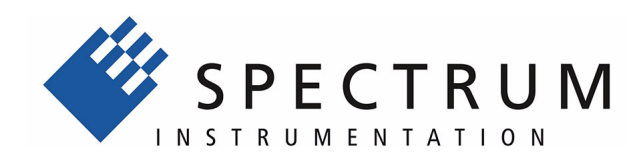

# **SCAPP Package**

**Spectrum CUDA Access for Parallel Programming**

**for M4i and M2p cards,**

**English version April 12, 2019** 

(c) SPECTRUM INSTRUMENTATION GMBH AHRENSFELDER WEG 13-17, 22927 GROSSHANSDORF, GERMANY

SBench, digitizerNETBOX and generatorNETBOX are registered trademarks of Spectrum Instrumentation GmbH.

Microsoft, Visual C++, Windows, Windows 98, Windows NT, Windows 2000, Windows XP, Windows Vista, Windows 7, Windows 8,

Windows 10 and Windows Server are trademarks/registered trademarks of Microsoft Corporation.

LabVIEW, DASYLab, Diadem and LabWindows/CVI are trademarks/registered trademarks of National Instruments Corporation. MATLAB is a trademark/registered trademark of The Mathworks, Inc.

Delphi and C++Builder are trademarks or registered trademarks of Embarcadero Technologies, Inc.

Keysight VEE, VEE Pro and VEE OneLab are trademarks/registered trademarks of Keysight Technologies, Inc.

FlexPro is a registered trademark of Weisang GmbH & Co. KG.

PCIe, PCI Express, PCI-X and PCI-SIG are trademarks of PCI-SIG.

PICMG and CompactPCI are trademarks of the PCI Industrial Computation Manufacturers Group.

PXI is a trademark of the PXI Systems Alliance.

LXI is a registered trademark of the LXI Consortium.

IVI is a registered trademark of the IVI Foundation

Oracle and Java are registered trademarks of Oracle and/or its affiliates.

Intel and Intel Core i3, Core i5, Core i7, Core i9 and Xeon are trademarks and/or registered trademarks of Intel Corporation.

AMD, Opteron, Sempron, Phenom, FX, Ryzen and EPYC are trademarks and/or registered trademarks of Advanced Micro Devices. NVIDIA, CUDA, GeForce, Quadro and Tesla are trademarks and/or registered trademarks of NVIDIA Corporation.

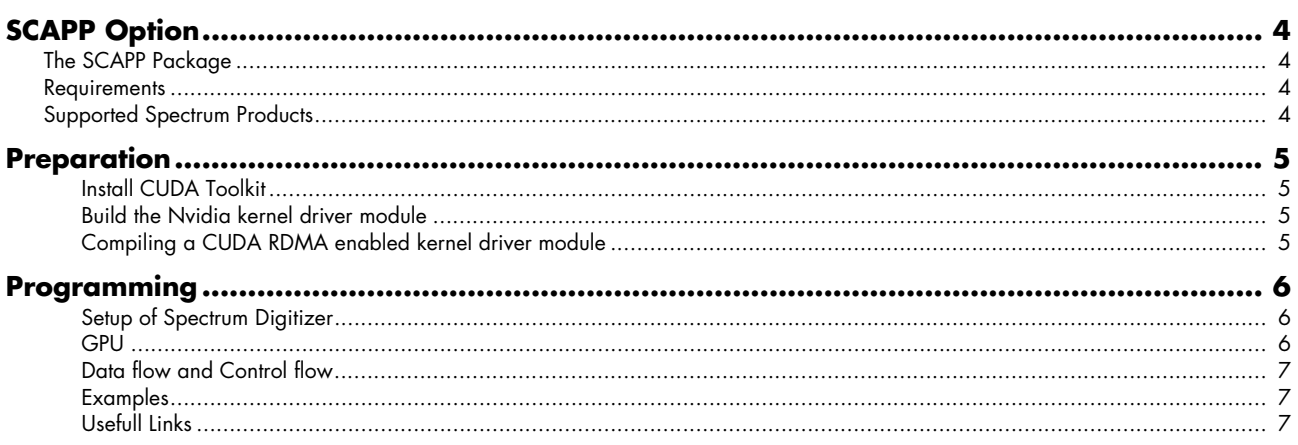

#### <span id="page-3-0"></span>**Spectrum's CUDA Access for Parallel Processing**

Modern GPUs (Graphic Processing Units) are designed to handle a large number of parallel operations. While a CPU offers only a few cores for parallel calculations, a GPU can offer thousands of cores. This computing capabilities can be used for calculations using the Nvidia CUDA interface. Since bus bandwidth and CPU power are often a bottleneck in calculations, CUDA Remote Direct

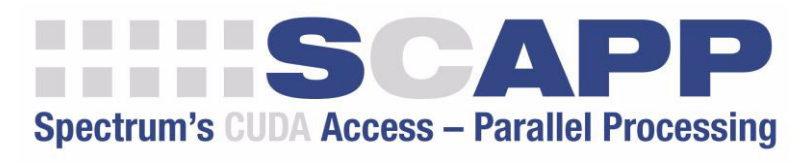

Memory Access (RDMA) can be used to directly transfer data from/to a Spectrum Digitizer/Generator to/from a GPU card for processing, thus avoiding the transfer of raw data to the host memory and benefiting from the computational power of the GPU.

# <span id="page-3-1"></span>**The SCAPP Package**

The SCAPP package opens up a CUDA-based GPU for parallel measurement data processing by giving a method of direct data transfer from Spectrum card to GPU accompanied by some easy-to-use programming examples that show the usage of the parallel processing. The examples also show how the direct data transfer is set up and handled and how the GPU measurement results are transferred back into the PC system for further analysis, storage or display.

# <span id="page-3-2"></span>**Requirements**

Motherboard with two free PCIe slots for Spectrum Digitizer and Nvidia GPU card. Please make sure that both slots fit the maximum PCIe lane and generation of the card to receive optimum performance

- Linux based operating system. RDMA on Windows is NOT supported.
- Spectrum Digitizer or Arbitrary Generator with enabled SCAPP option
- Nvidia Quadro or Tesla card with CUDA compute capability 5.0 or higher. GeForce cards are NOT supported, even if their CUDA compute capability is 5.0 or higher.
- A list of the GPUs and their CUDA compute capabilities can be found here: https://developer.nvidia.com/cuda-gpus
- Nvidia Toolkit
- Signed NDA for access to Spectrum kernel driver sources and SCAPP examples

**SCAPP and Windows: Due to restrictions of the Nvidia driver it is not possible to do remote data transfer (RD-MA) between a PCIe card and a Nvidia GPU using any Windows operating system. The calculation on the GPU itself can be used under Windows and Linux but fro Windows data has to be transferred using one DMA transfer from Digitizer to PC and a second DMA transfer from PC to GPU.**

# <span id="page-3-3"></span>**Supported Spectrum Products**

The following product lines are supported by the SCAPP option. Please note that the integrated RDMA is a function of the kernel driver and is therefore available for all product series based on M4i and M2p platform.

- M4i.77xx-x8: fast PCIe x8 Gen 2, 32 channel digital waveform acquisition and either up to 720 MS/s sampling rate
- M4i.66xx-x8: fast PCIe x8 Gen 2 arbitrary generator with 1, 2 or 4 channels and either 625 MS/s or 1.25 GS/s @ 16 bit update rate
- M4i.44xx-x8: fast PCIe x8 Gen 2 digitizer with 2 or 4 channels and between 130 MS/s @ 16 Bit and 500 MS/s @ 14 bit sampling rate
- M4i.22xx-x8: very fast PCIe x8 Gen 2 digitizer with 1 to 4 channels and between 1.25 GS/s and 5 GS/s @ 8 bit sampling rate • M2p.59xx-x4: general purpose digitizer with PCIe x4 Gen 1 interface, 1 to 8 channels and a sampling rates between 20 MS/s and
- 125 MS/s @16 bit.
- M2p.65xx-x4: general purpose arbitrary generator with PCIe x4 Gen 1 interface, 1, or 4 channels and a update rates of either 40 MS/s or 125 MS/s @16 bit.

# <span id="page-4-0"></span>**Preparation**

### <span id="page-4-1"></span>**Install CUDA Toolkit**

Download the Nvidia CUDA Toolkit and install it as described here: http://docs.nvidia.com/cuda/cuda-installation-guide-linux/index.html

#### <span id="page-4-2"></span>**Build the Nvidia kernel driver module**

Download the Nvidia driver from here: http://www.nvidia.com/Download/index.aspx

Extract it on a command line using.

./NVIDIA-Linux-x86\_64-<version>.run –x

Navigate to the output directory:

cd <output directory>/kernel/

Build the Nvidia kernel driver module:

make module

This will create the nvidia.ko kernel module and a Module.symvers file that is needed in the next step.

#### <span id="page-4-3"></span>**Compiling a CUDA RDMA enabled kernel driver module**

To enable CUDA RDMA capability in the kernel driver module it needs to be linked to the proprietary Nvidia kernel driver module.

In Makefile.kernel26 uncomment the line that contains "NVIDIA\_DRV\_SRC :=" by removing the # at the beginning of the line. Change the path to the directory of the Module.symvers file of the Nvidia kernel driver module from the previous step. Then compile the Spectrum kernel module as described in the Readme file. The Makefile will add the necessary steps to link against the Nvidia kernel module.

After the kernel module has been loaded successfully you can run dmesg to check if RDMA support has been enabled correctly. The Spectrum kernel driver module is called spcm4 and should output "Driver supports CUDA RDMA":

```
[ 2.185902] spcm4: Spectrum 64 bit driver loaded. Version 1.20 build 13926.
     [ 2.185903] spcm4: Driver supports CUDA RDMA.
[ 2.185935] spcm4_cards 0000:02:00.0: enabling device (0000 -> 0002)
[ 2.186069] spcm4: /dev/spcm0: M4i.44xx-x8
```
To check if the SCAPP option is available on the card you can read the SPC\_PCIFEATURES register from your program:

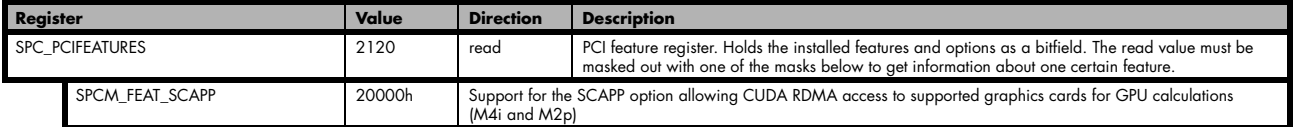

# <span id="page-5-0"></span>**Programming**

### <span id="page-5-1"></span>**Setup of Spectrum Digitizer**

Setup of the Spectrum Digitizer for RDMA differs only slightly from a setup without RDMA. Like in the C/C++ examples the spcm\_dwSetParam\_i32 () function and its friends are used to program the Spectrum Digitizer.

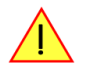

**This manual only explains the additional information needed to run the SCAPP examples. Please refer to the standard hardware manual for a detailed description of the functions and setup registers of the driver and the hardware.**

To use the direct data transfer from Digitzer to GPU the same function for data transfer setup spcm\_dwDefTransfer\_i64 () is used as already explained in the hardware manual:

#### **Definition of the transfer buffer**

Before any data transfer can start it is necessary to define the transfer buffer with all its details. The definition of the buffer is done with the spcm\_dwDefTransfer function as explained in an earlier chapter.

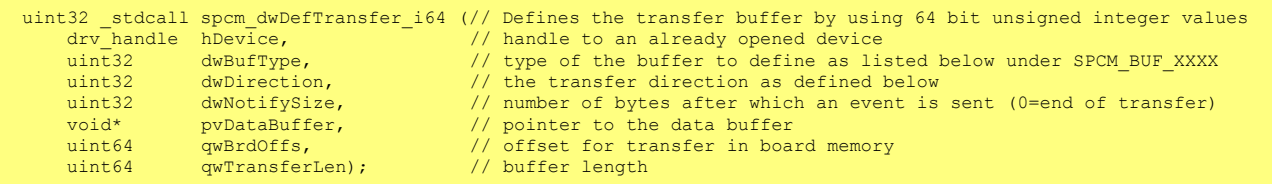

This function is used to define buffers for standard sample data transfer as well as for extra data transfer for additional ABA or timestamp information. For the dwBufType parameter can be one of the following:

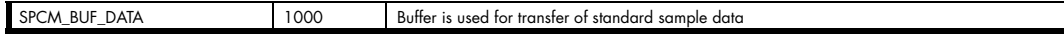

The dwDirection parameter defines the direction of the following data transfer:

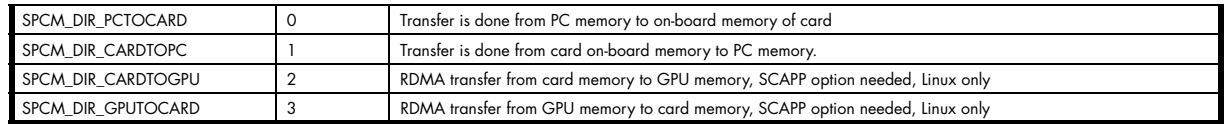

The direction parameter SPCM\_DIR\_CARDTOGPU sets up the DMA engine on the Spectrum Digitizer to transfer the data from the Digitizer into the buffer on the GPU instead of transferring it to the host memory. If CARDTOGPU is used it is required to use a buffer on the GPU which can be allocated using the CUDA function cudaMalloc ().

The corresponding direction value for transfer from the GPU memory to a Spectrum AWG is SPCM\_DIR\_GPUTOCARD.

#### <span id="page-5-2"></span>**GPU**

CUDA uses different functions to allocate memory:

• cudaMalloc () allocates a buffer on the GPU

• cudaMallocHost () allocates a buffer on the host (in the PC memory), similar to the malloc () function in standard C.

Data can be copied between a buffer on the GPU and a buffer on the host using the cudaMemcpy () function. This function uses a interface similar to the standard C memcpy () function, but with an additional parameter that defines the direction of the data transfer.

The CU\_POINTER\_ATTRIBUTE\_SYNC\_MEMOPS flag needs to be enabled if a GPU buffer should be used for RDMA:

```
unsigned int dwFlag = 1;
cuPointerSetAttribute (&dwFlag, CU POINTER ATTRIBUTE SYNC MEMOPS, (CUdeviceptr)pvDMABuffer gpu);
```
Spectrum's convenience function pvGetRDMABuffer () which is part of the RDMA examples checks if the requested CUDA device matches the necessary requirements. Then it allocates a buffer on the GPU, sets it up for RDMA transfer and returns it to the user program.

## <span id="page-6-0"></span>**Data flow and Control flow**

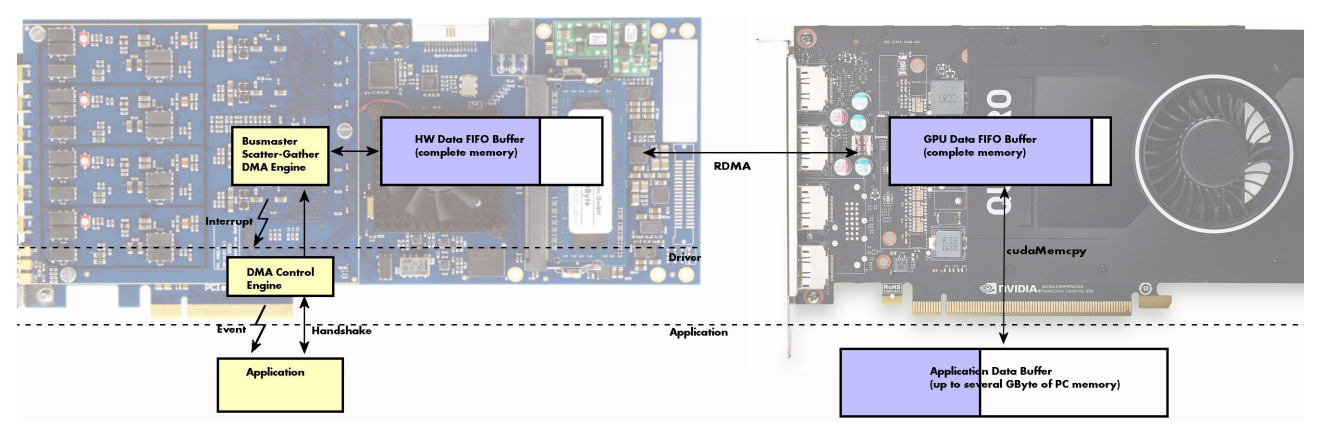

Buffer handshaking for DMA transfer from Spectrum Digitizer to GPU (or vice versa) using RDMA uses the same registers as the transfer from Digitizer to host (or host to Generator) as described in the "Buffer handling" section of the hardware manual.

The user program will be notified by an interrupt after a notify size of bytes or more are available in the GPU memory. The program can then check the precise amount of data using the SPC\_DATA\_AVAIL\_USER\_LEN register, and the position of the data inside the buffer using SPC\_DATA\_AVAIL\_USER\_POS. After the data has been processed on the GPU and the result copied to the host the user program will use SPC\_DATA\_AVAIL\_CARD\_LEN to mark the memory as free again.

## <span id="page-6-1"></span>**Examples**

There are several examples provided by Spectrum. Generally two different categories of examples are available:

- Examples which names start with the prefix "rdma\_" require RDMA support and are therefore currently only available on Linux
- Examples which names start with the prefix "cuda\_" do not use RDMA and are therefore usable Linux and also on Windows

## <span id="page-6-2"></span>**Usefull Links**

- Nvidia Toolkit: https://developer.nvidia.com/cuda-toolkit
- Nvidia CUDA Toolkit Documentation: http://docs.nvidia.com/cuda/index.html
- CUDA Runtime API: http://docs.nvidia.com/cuda/cuda-runtime-api/index.html
- cuFFT: http://docs.nvidia.com/cuda/cufft/index.html